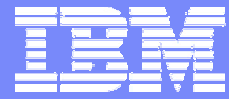

SCSI over Fibre Channel Support

# *SCSI over Fibre Channel Support for Linux on zSeries*

**Volker Sameske (**[sameske@de.ibm.com](mailto:sameske@de.ibm.com)) Linux on zSeries Development IBM Lab Boeblingen, Germany

**zSeries Expo** Miami Beach, FL

November 1-5, 2004

Session L96

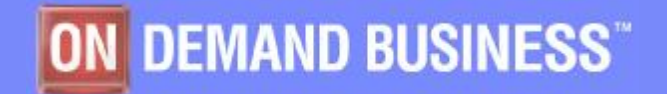

© 2004 IBM Corporation

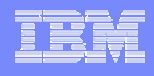

### Agenda

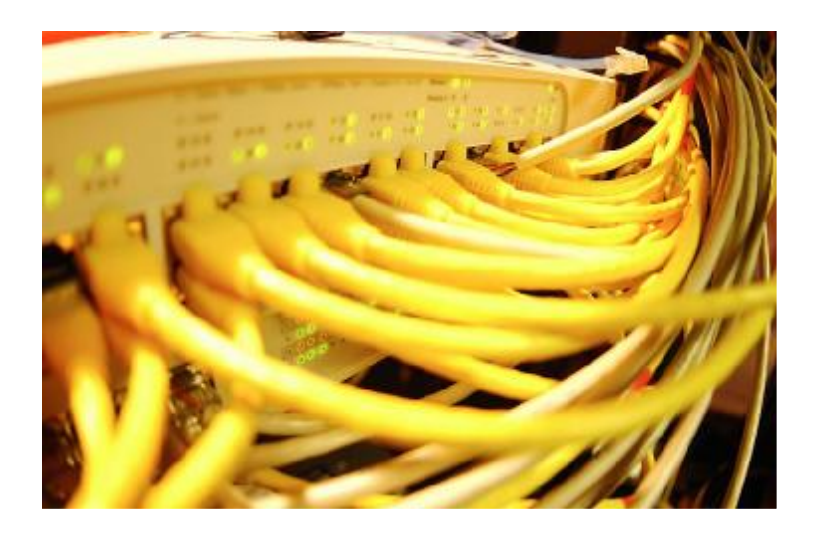

### o zSeries Hardware

- Hardware Requirements
- zSeries in a FC SAN
- Topologies
- o zSeries Software
	- Software Requirements
	- Linux SCSI/FCP Support
	- Multi-Pathing
- o Storage Devices
	- Disk, Tape

### o SCSI IPL

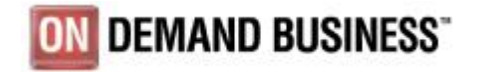

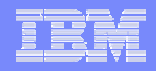

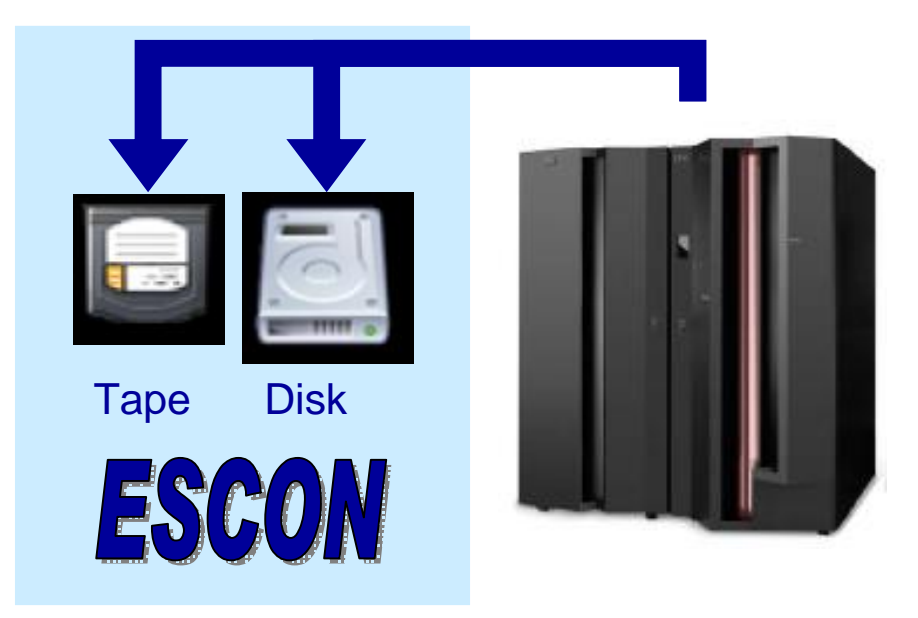

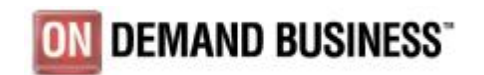

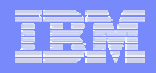

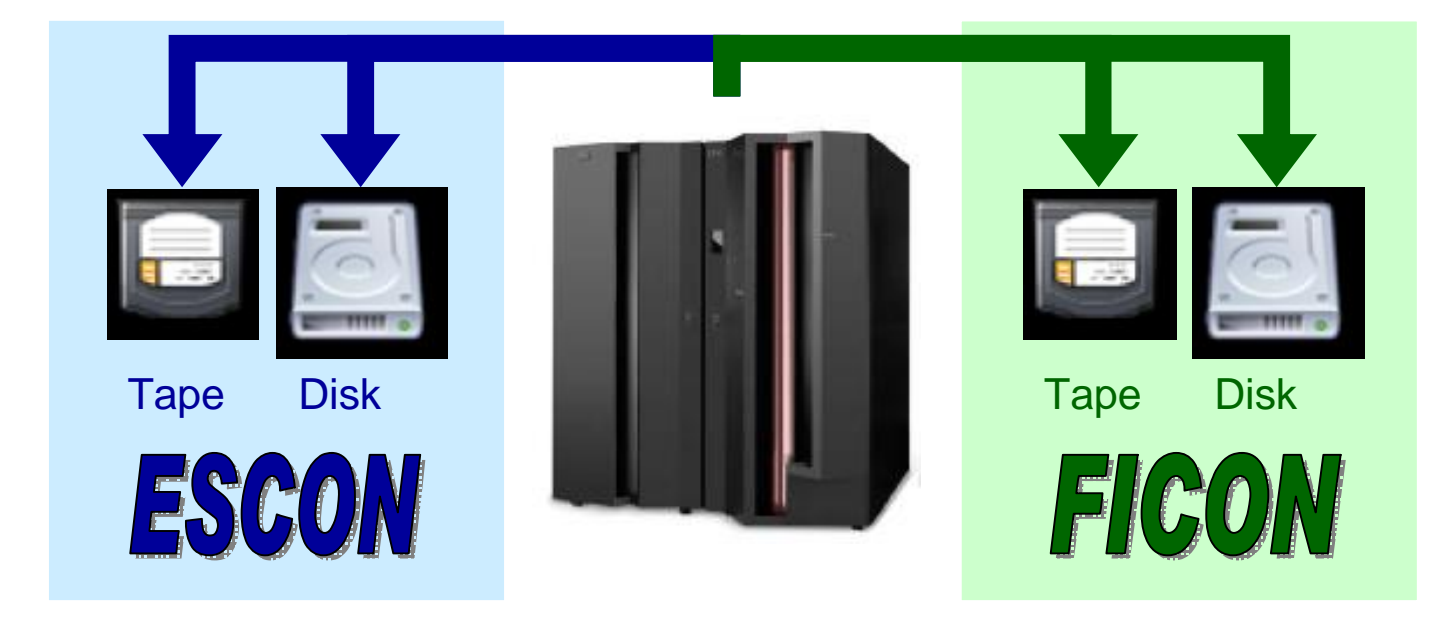

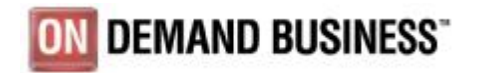

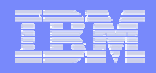

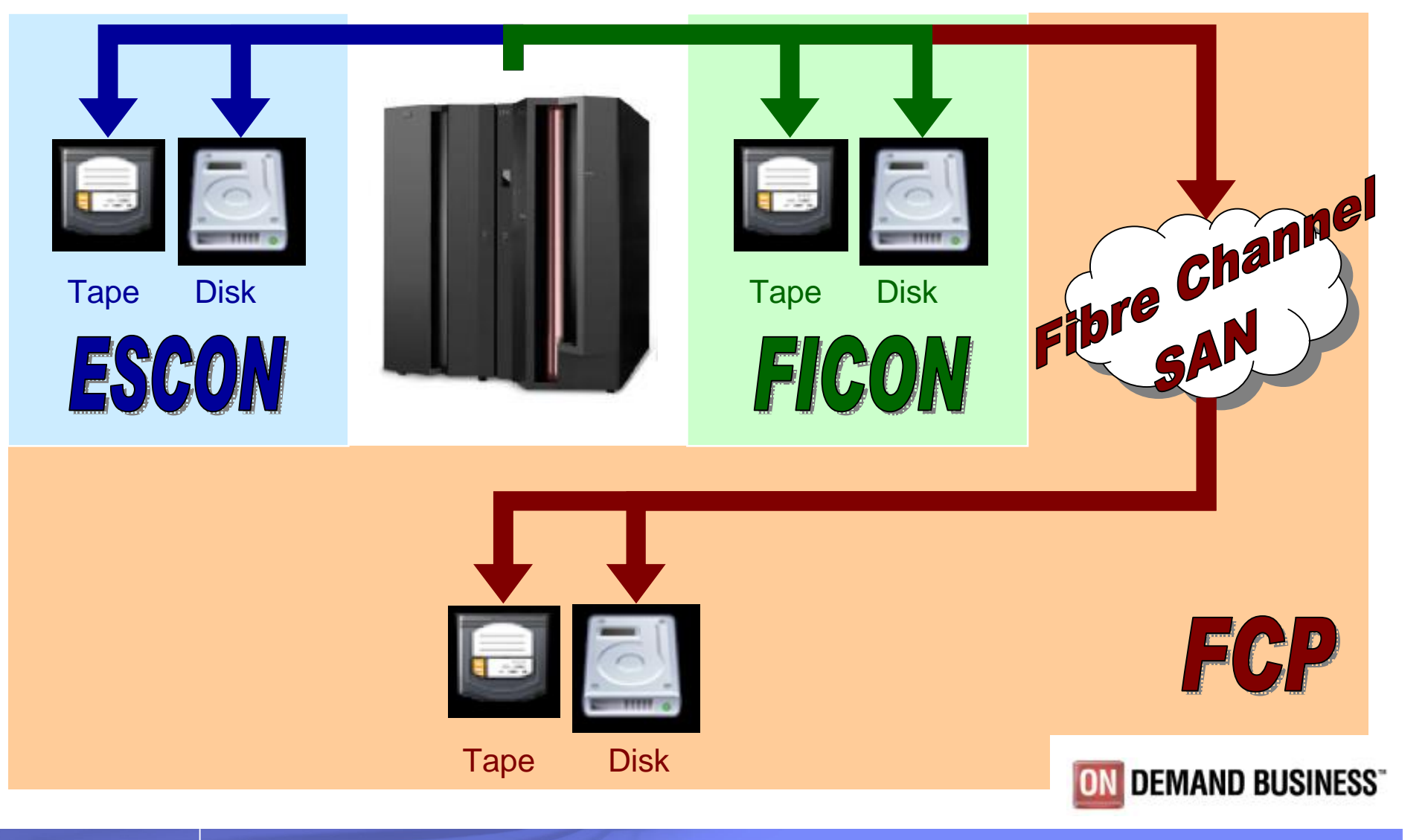

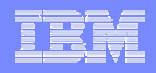

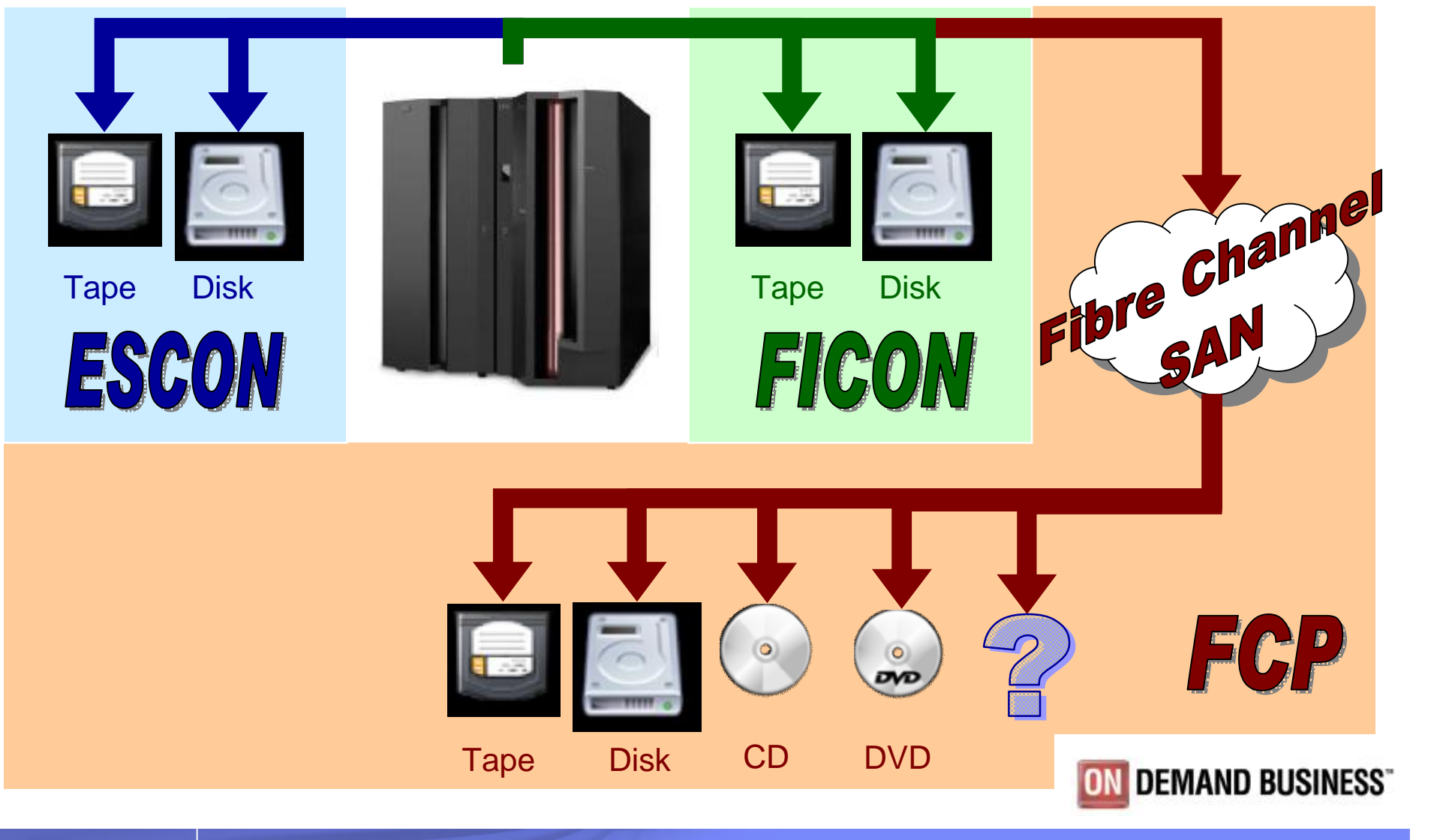

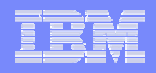

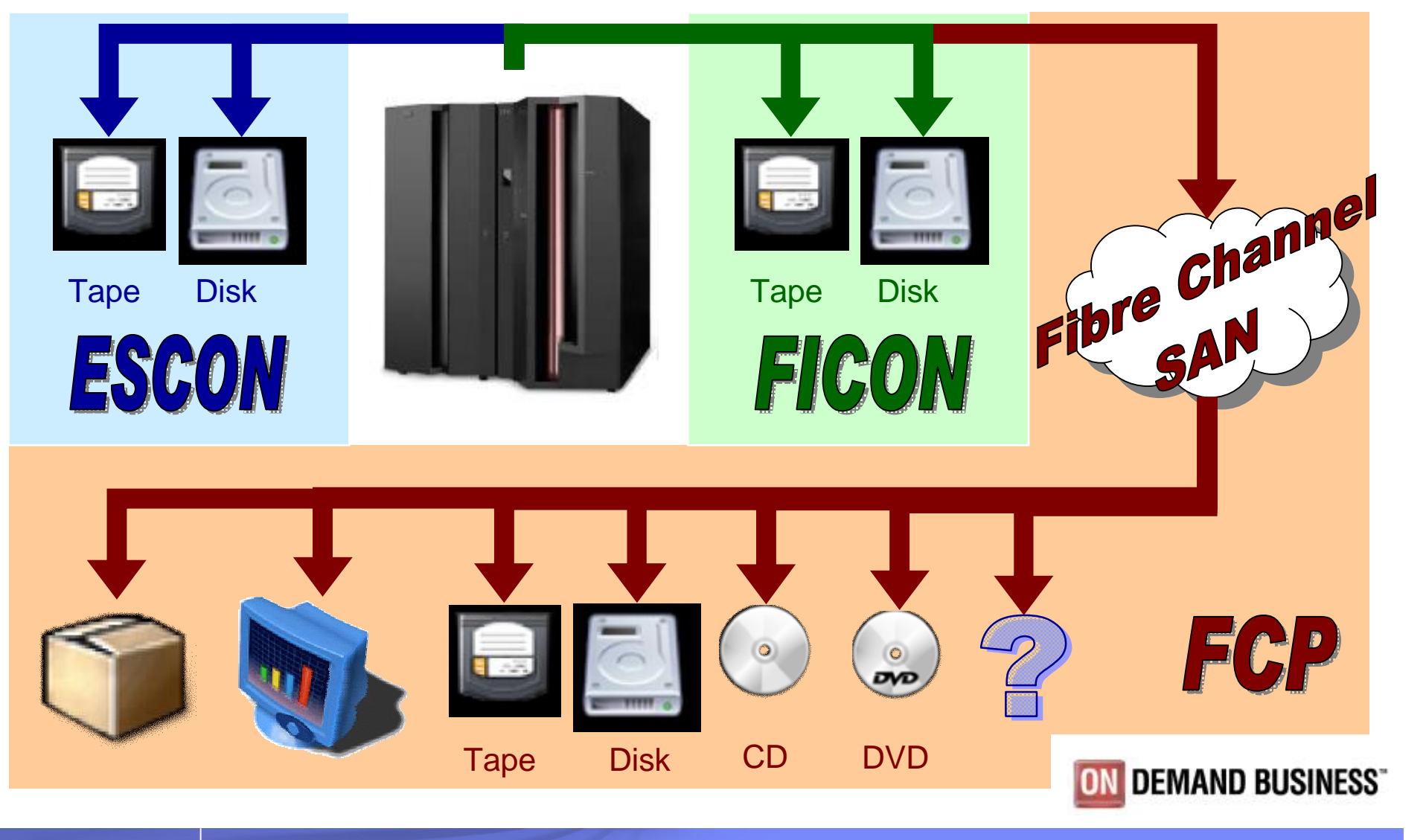

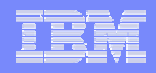

### zSeries in a SAN – Hardware Requirements

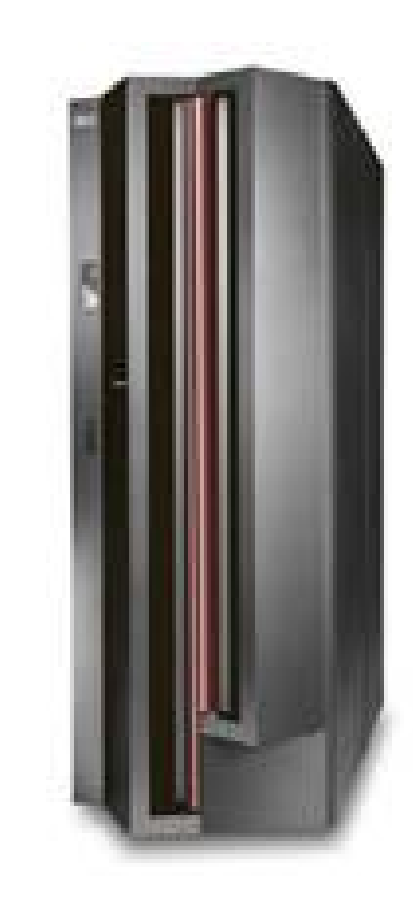

o IBM zSeries 800, 890, 900 or 990 o FICON or FICON Express adapter card o Additional CHPID type FCP o FC fabric switch o FC attached storage devices o Optional: FCP-SCSI bridge + SCSI devices

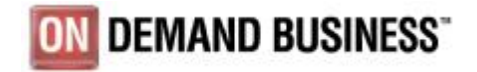

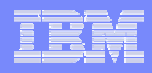

## zSeries in a SAN – Topologies

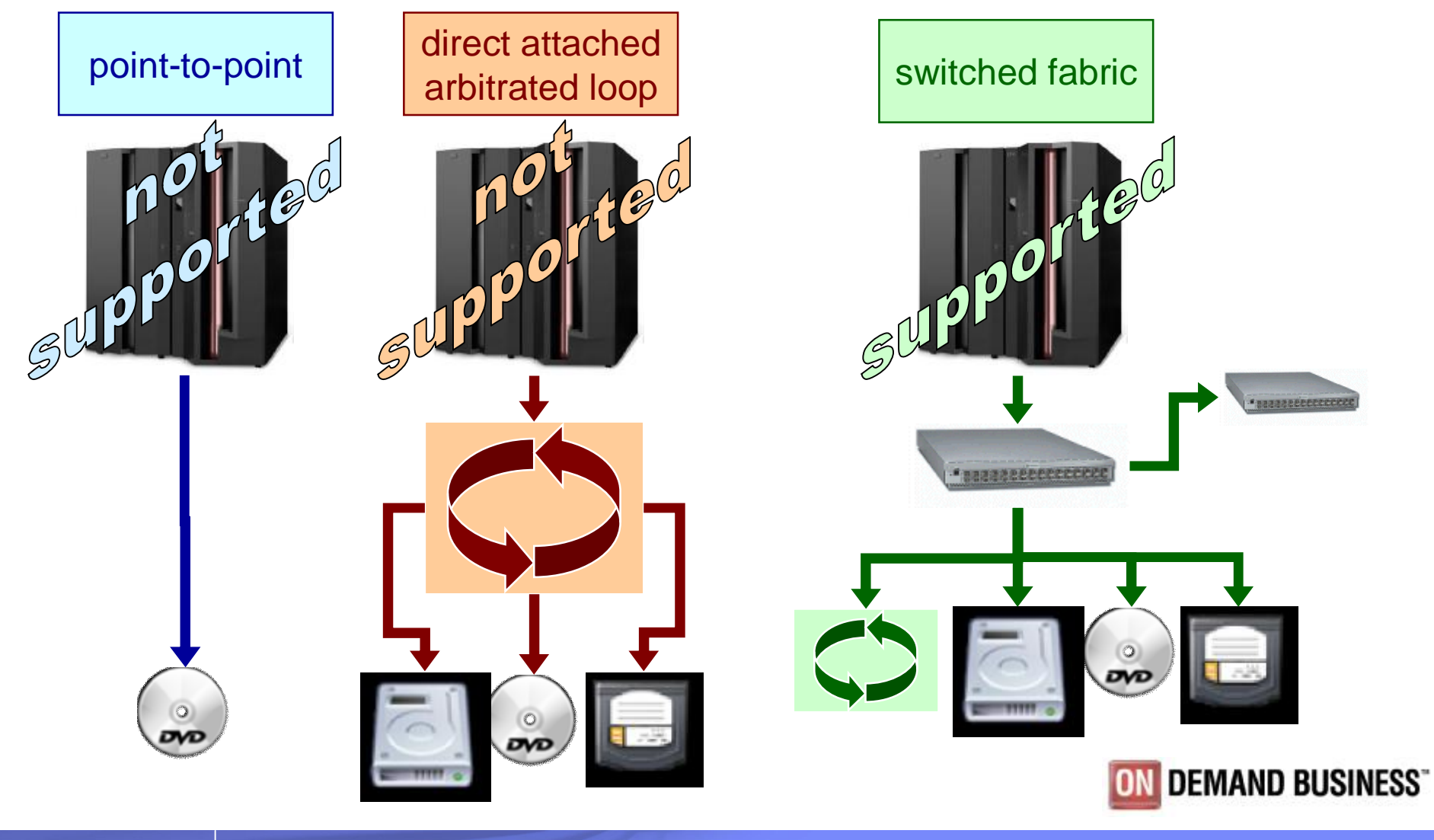

## FC and SCSI – Software Requirements

#### o SUSE Linux Enterprise Server 8 (SLES8)

- GA November 2002
- Currently SP3 (submarine)
- o SUSE Linux Enterprise Server 9 (SLES9)
	- GA August 2004
- o Red Hat Enterprise Linux 3 (RHEL3)
	- GA October 2003
	- Update 3
- $o$  z/VM 4.3
	- GA May 2002
	- Includes FCP channel guest support for Linux
	- Currently z/VM 5.1

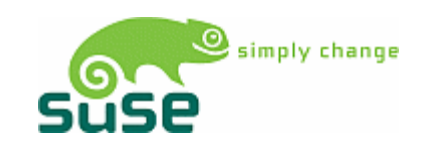

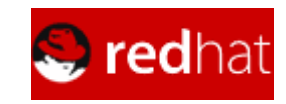

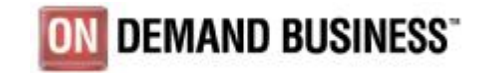

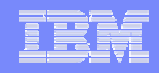

### Linux SCSI Stack

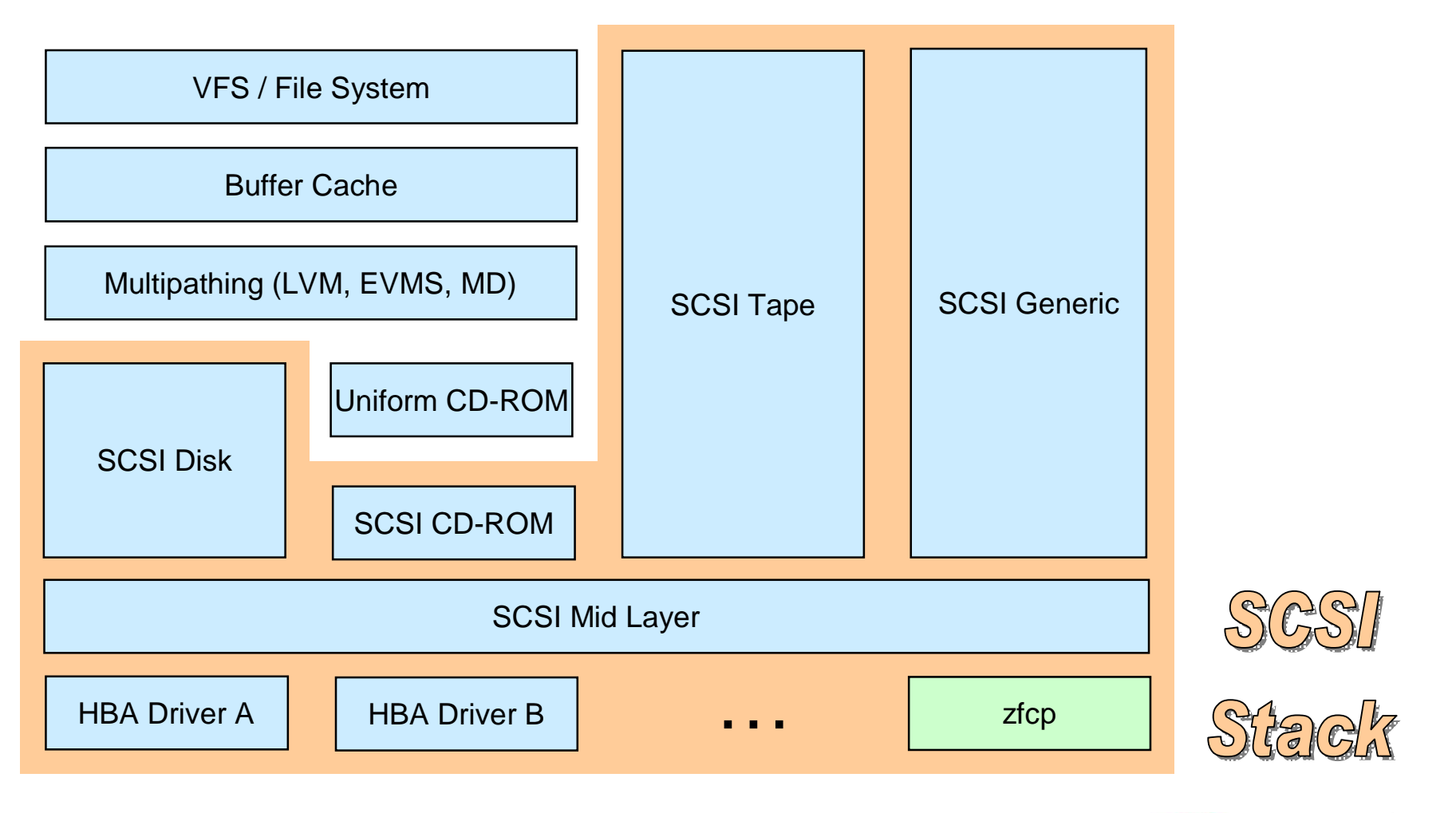

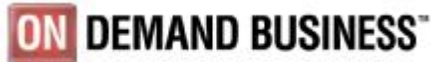

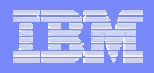

# zfcp's Task in the Linux SCSI Stack

- o zfcp drives the zSeries FCP host bus adapter.
	- maintains connections through the SAN to SCSI devices attached via a zSeries FCP adapter.
	- maps SAN devices to SCSI devices as seen by the Linux SCSI subsystem.
	- sends SCSI commands and associated data on behalf of the Linux SCSI subsystem to SCSI devices attached via a zSeries FCP adapter.
	- returns replies and data from SCSI devices to the Linux SCSI subsystem.

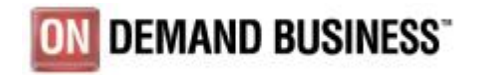

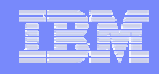

## SAN Addressing

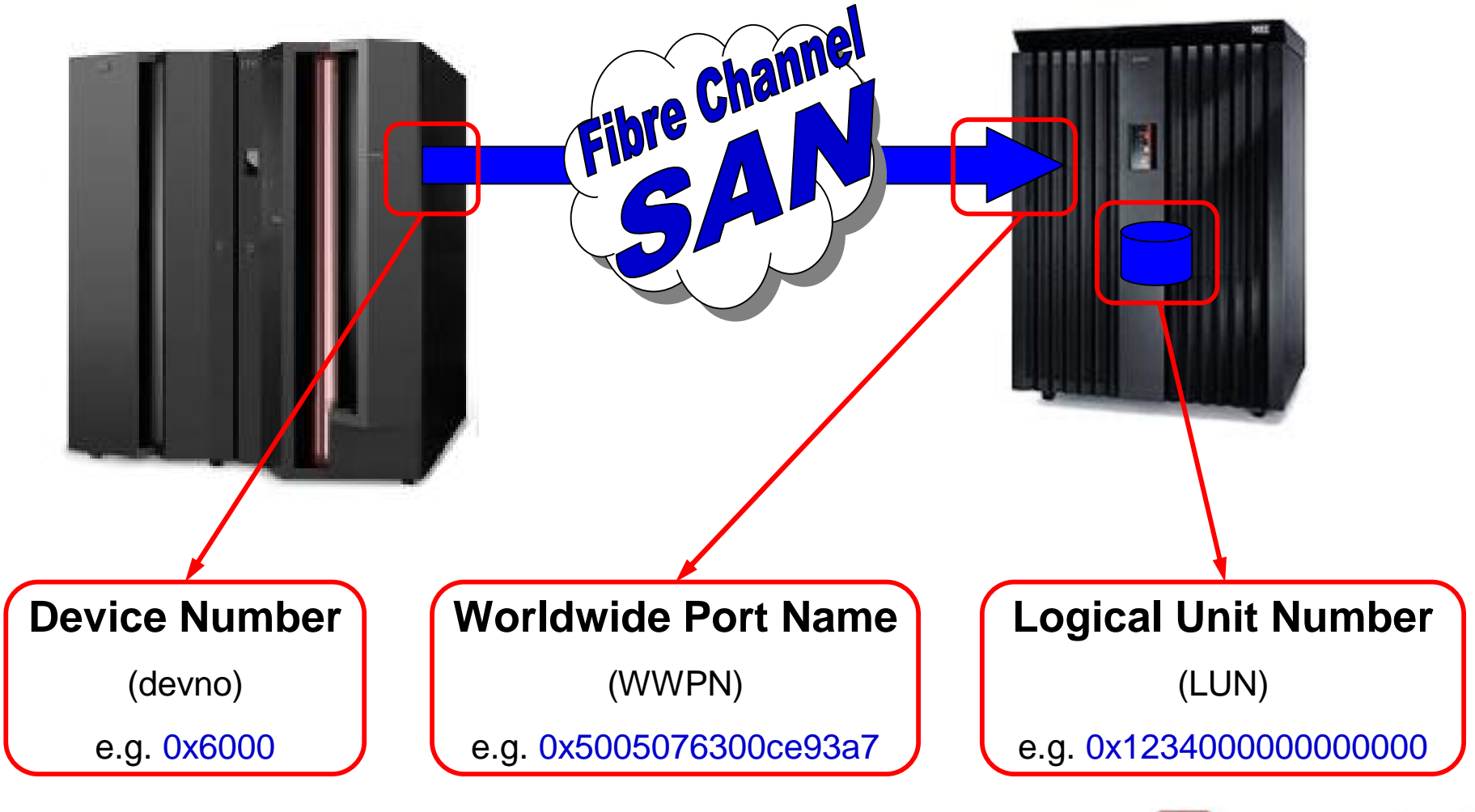

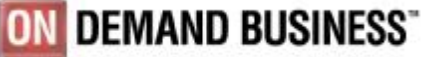

# **SysFS**

- o New file system with Linux kernel 2.6
- o Contains all device drivers and device specific information
- o It is NOT a substitution of the /proc file system
- o Used to configure device drivers

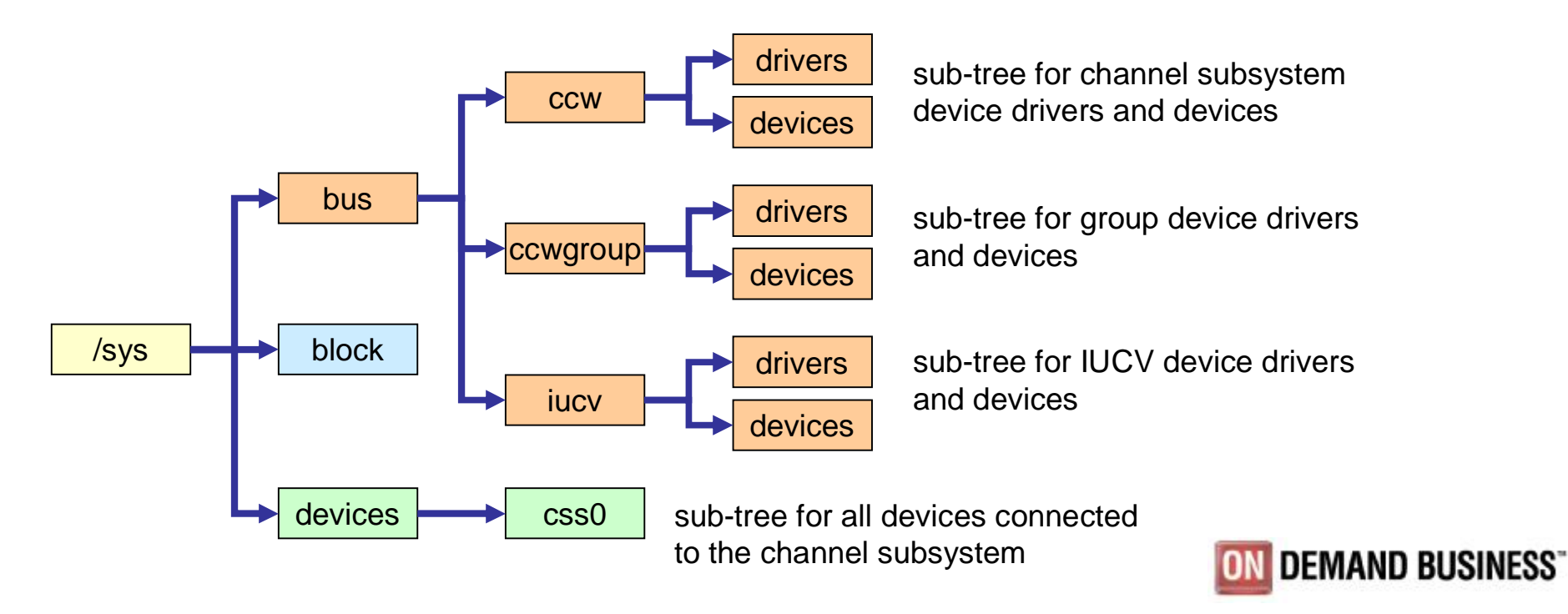

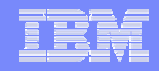

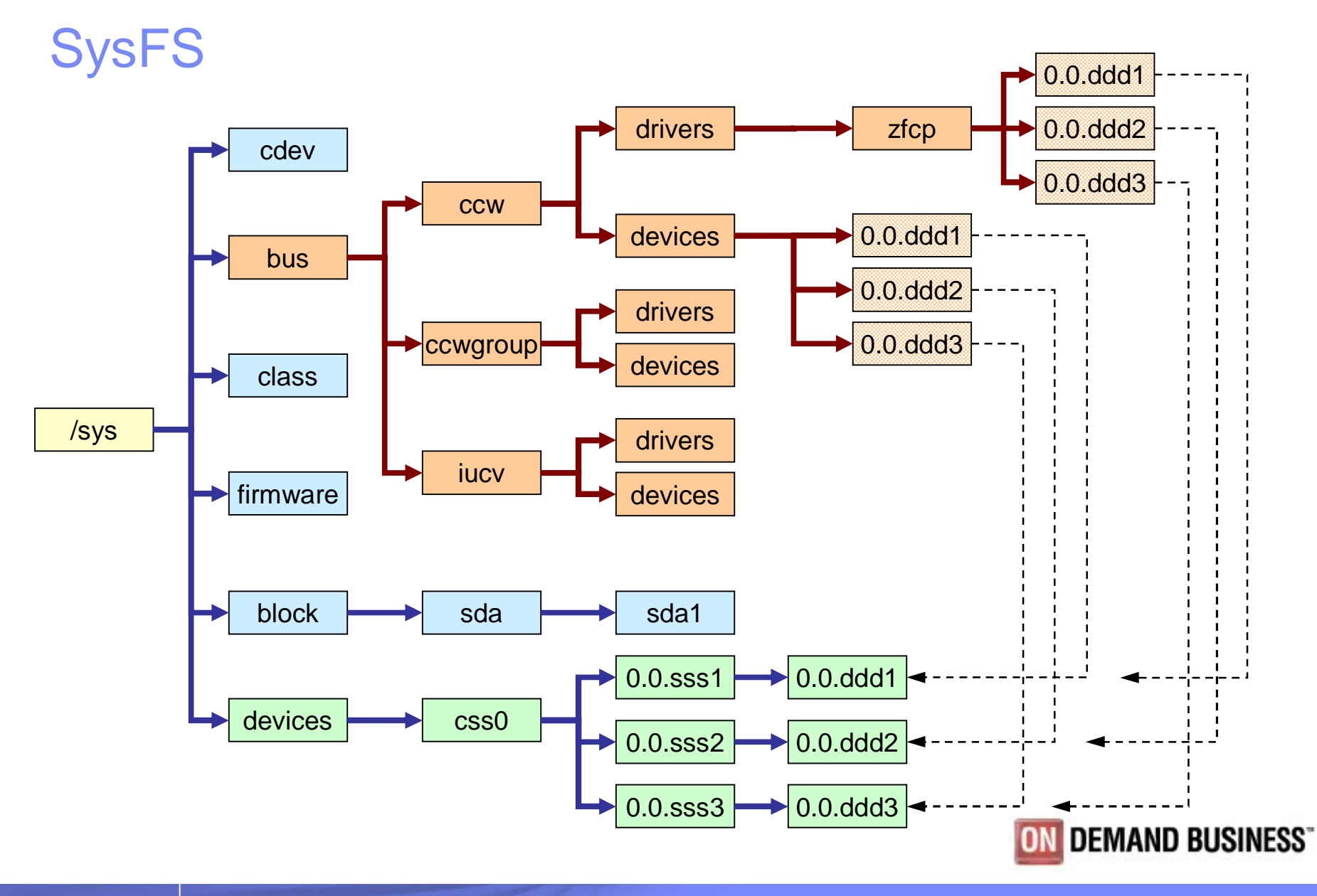

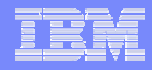

### Configuration – Set Adapter Online

**[root: root]# cd /sys/bus/ccw/drivers/zfcp/ [root: zfcp]# ls 0.0.5588 loglevel\_cio loglevel\_config loglevel\_erp loglevel\_fc loglevel\_fsf loglevel\_other loglevel\_qdio loglevel\_scsi version [root: zfcp]# cd 0.0.5588/ [root: 0.0.5588]# ls availability card\_version cmb\_enable cutype detach\_state devtype failed fc\_link\_speed fc\_service\_class fc\_topology hardware\_version in\_recovery lic\_version online port\_add port\_remove s\_id scsi\_host\_no serial\_number status wwnn wwpn**

```
[root: 0.0.5588]# cat online
0
[root: 0.0.5588]# echo 1 > online
[root: 0.0.5588]# cat online
1
```
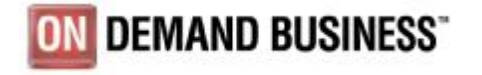

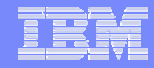

### Configuration – Add a Port to the Adapter

**[root: 0.0.5588]# ls availability card\_version cmb\_enable … port\_add … status wwpn [root: 0.0.5588]# echo 0x5005076300c693cb > port\_add [root: 0.0.5588]# ls 0x5005076300c693cb availability card\_version cmb\_enable cutype detach\_state devtype failed fc\_link\_speed fc\_service\_class fc\_topology hardware\_version host0 in\_recovery lic\_version nameserver online port\_add port\_remove s\_id scsi\_host\_no serial\_number status wwnn wwpn [root: 0.0.5588]# cd 0x5005076300c693cb [root: 0x5005076300c693cb]# ls d\_id detach\_state failed in\_recovery scsi\_id status unit\_add unit\_remove wwnn**

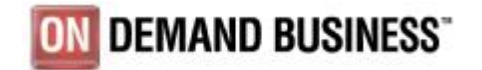

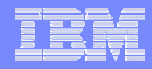

### Configuration – Add a Unit to the Port

**[root: 0x5005076300c693cb]# ls d\_id detach\_state failed in\_recovery scsi\_id status unit\_add unit\_remove wwnn [root: 0x5005076300c693cb]# echo 0x5125000000000000 > unit\_add [root: 0x5005076300c693cb]# ls 0x5125000000000000 d\_id detach\_state failed in\_recovery scsi\_id status unit\_add unit\_remove wwnn [root: 0x5005076300c693cb]# cd 0x5125000000000000/ [root: 0x5125000000000000]# ls detach\_state failed in\_recovery scsi\_lun status**

**[root: 0x5125000000000000]# lsscsi [0:0:1:0] disk IBM 2105F20 .693 /dev/sda [root: 0x5125000000000000]#**

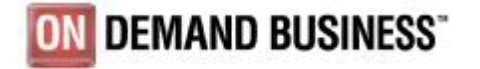

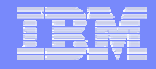

### Block Device View

**[root: root]# cd /sys/block/ [root: block]# ls dasda dasdb loop0 loop1 loop2 loop3 loop4 loop5 loop6 loop7 ram0 ram1 ram2 ram3 ram4 ram5 ram6 ram7 ram8 ram9 ram10 ram11 ram12 ram13 ram14 ram15 sda [root: block]# cd sda [root: sda]# ls dev device queue range sda1 size stat**

**[root: sda]# cat dev 8:0 [root: sda]# cat range 16 [root: sda]# cat size 3906304**

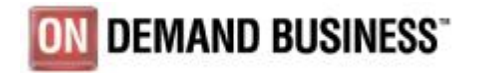

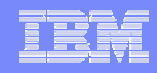

# FCP – SCSI Mapping

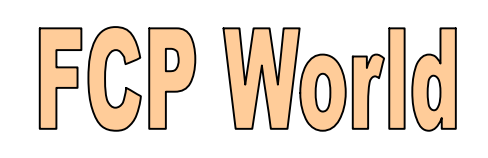

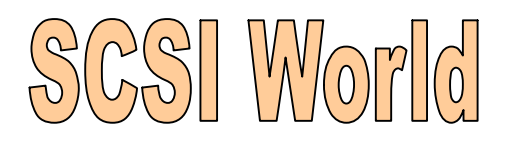

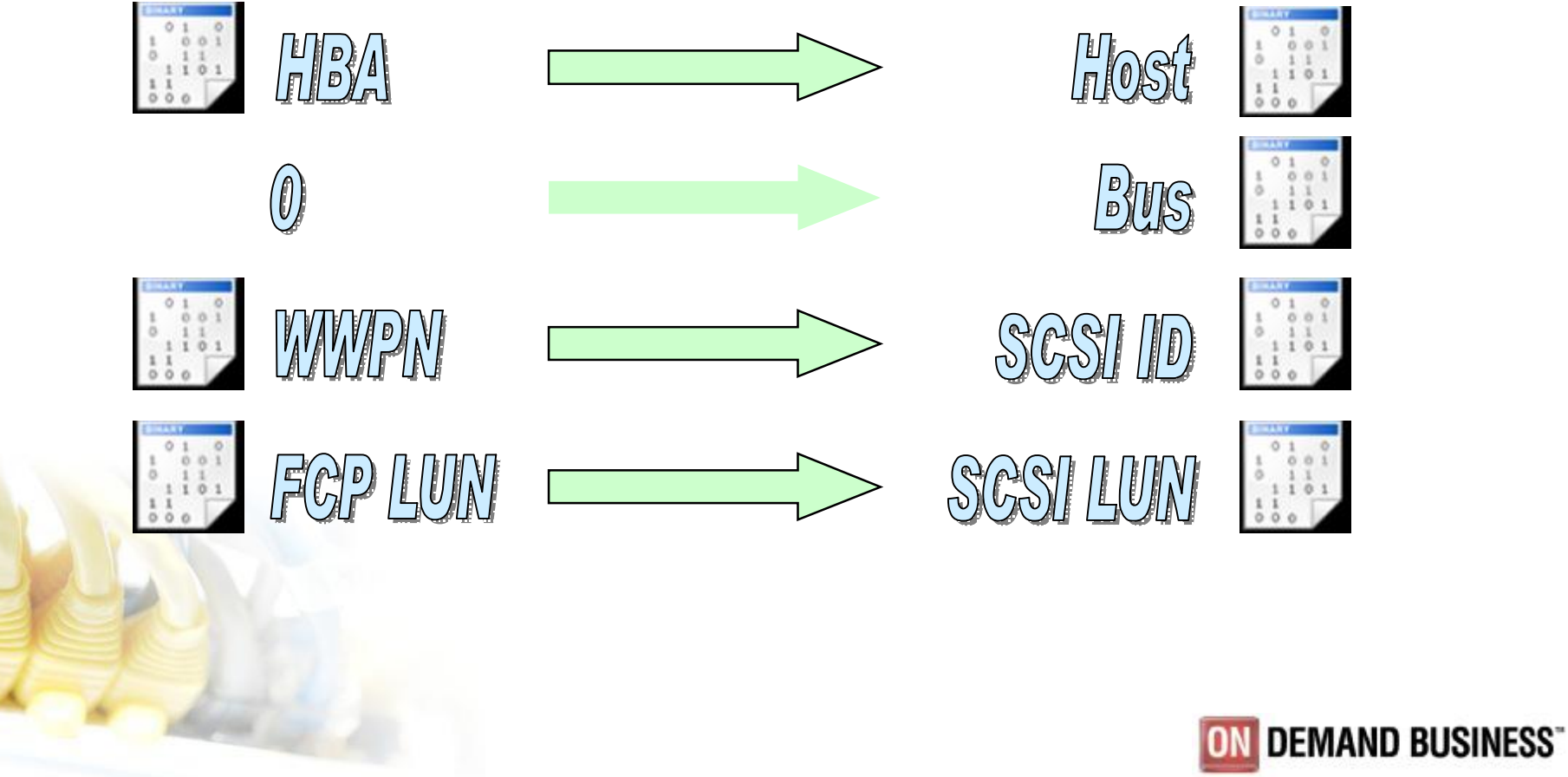

### SCSI View

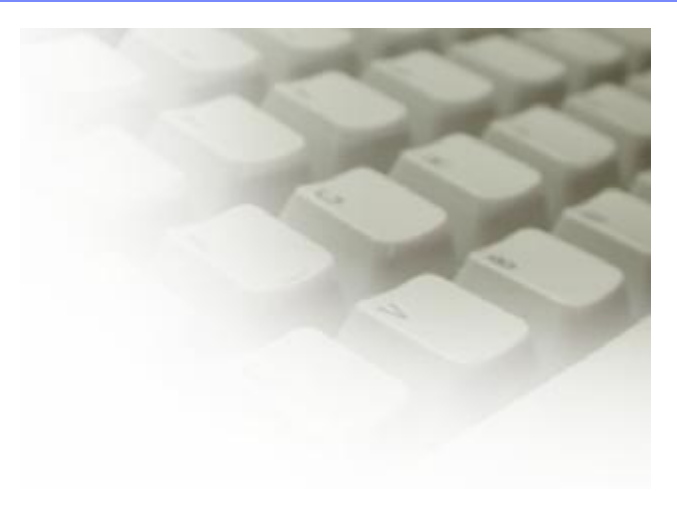

**[root: root]# cd /sys/bus/scsi/devices/ [root: devices]# ls 0:0:1:0 [root: devices]# cd 0\:0\:1\:0 [root: 0:0:1:0]# ls block delete detach\_state device\_blocked fcp\_lun generic hba\_id model online queue\_depth rescan rev scsi\_level type vendor wwpn**

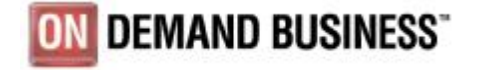

### FCP – SCSI Mapping

**[root: root]# cd /sys/bus/ccw/drivers/zfcp/0.0.5588/**

**[root: 0.0.5588]# cat scsi\_host\_no**

**0x0**

**[root: 0.0.5588]# cd 0x5005076300c693cb** 

**[root: 0x5005076300c693cb]# cat scsi\_id**

**0x1**

**[root: 0x5005076300c693cb]# cd 0x5125000000000000** 

**[root: 0x5125000000000000]# cat scsi\_lun**

**0x0**

**[root: root]# cd /sys/bus/scsi/devices/0\:0\:1\:0/ [root: 0:0:1:0]# cat hba\_id 0.0.5588 [root: 0:0:1:0]# cat wwpn 0x5005076300c693cb [root: 0:0:1:0]# cat fcp\_lun 0x5125000000000000**

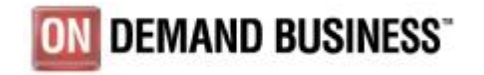

### Adapter Information

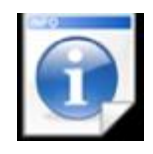

- <directory for each configured target port>
- 
- 
- 
- 
- 
- 
- o fc\_link\_speed Link Speed
- o serial\_number Adapter serial number
- o lic\_version LIC version number
	- scsi\_host\_no SCSI host number
	- wwnn Worldwide node name
- o wwpn Worldwide port name
- o fc\_topology  **Fibre Channel topology** 
	-

**# cd /sys/bus/ccw/drivers/zfcp/0.0.5588/**

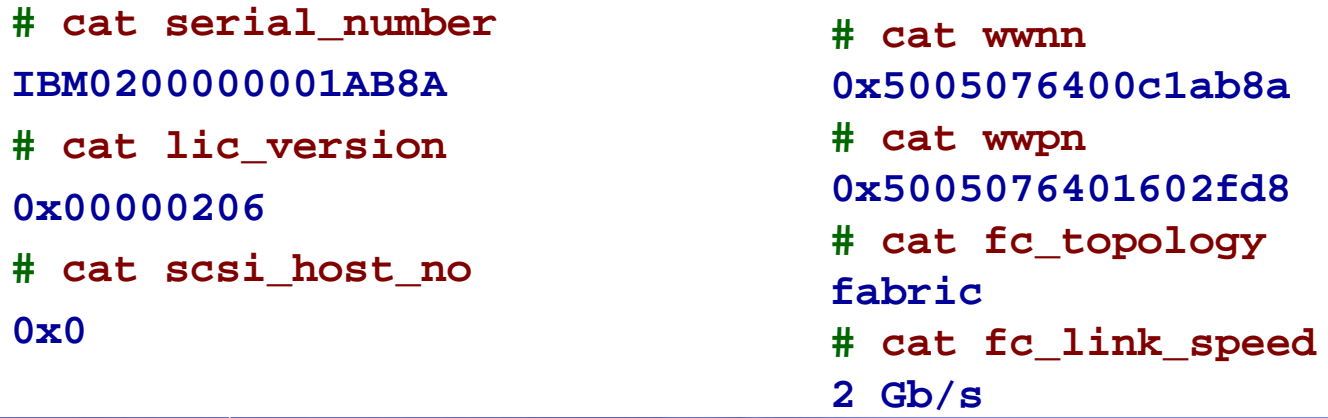

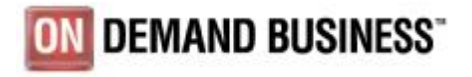

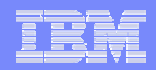

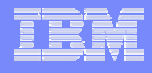

### Port Information

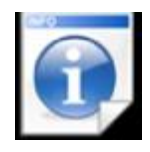

- o <directory for each FCP LUN>
- o in\_recovery Recovery status
- o scsi\_id SCSI ID
- o failed Port error recovery status
- o d\_id Destination ID
- o wwnn Worldwide node name

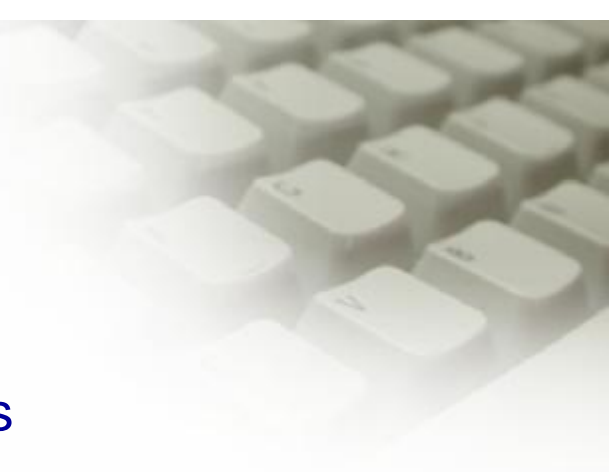

```
# cd /sys/bus/ccw/drivers/zfcp/0.0.5588/0x5005076300c693cb/
# ls
0x5125000000000000 d_id detach_state failed in_recovery
scsi_id status unit_add unit_remove wwnn
# cat in_recovery
0
# cat scsi_id
0x1
# cat d_id
                                                           DEMAND BUSINESS
0x632e13
```
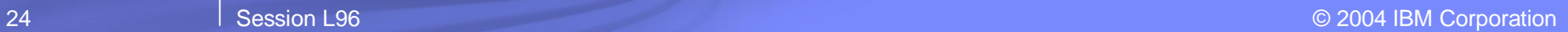

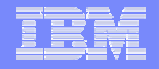

### Unit Information

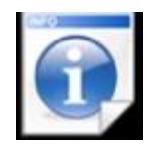

- o in\_recovery Recovery status
- o scsi\_lun Linux SCSI LUN
- 
- o failed Unit error recovery status
- o status Debug Info

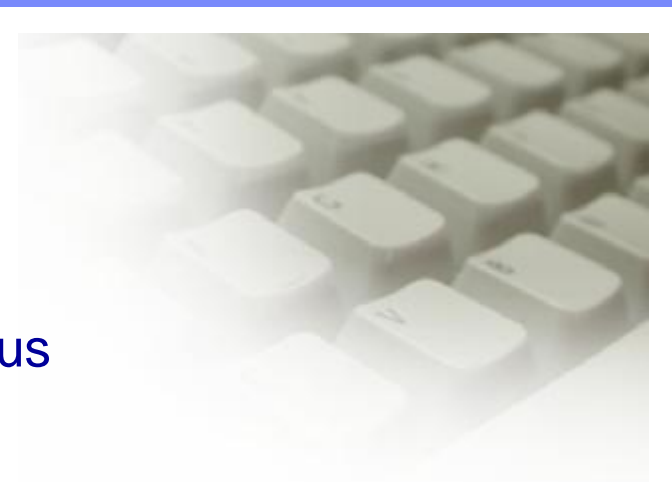

```
# cd /sys/bus/ccw/drivers/zfcp/0.0.5911/0x5005076300cc0b8e/0x5108000000000000/
# ls
detach_state failed in_recovery scsi_lun status
# cat failed
0
# cat in_recovery
0
# cat scsi_lun
0x0
# cat status
0x60000000
```
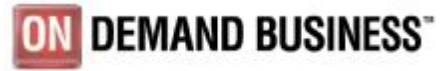

## FCP Multipathing

### o SLES8

• LVM – Logical Volume Manager

#### o SLES9

- Device Mapper subsystem in 2.6 kernel
- EVMS Enterprise Volume Management System
- LVM2 Logical Volume Manager

#### o RHEL3

- MD
- mdadm multiple device administration

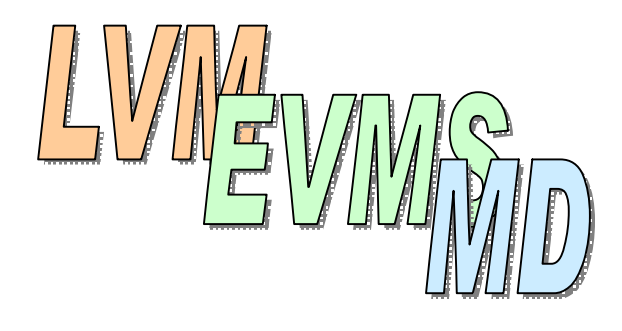

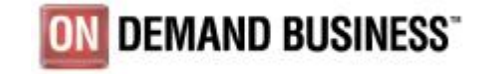

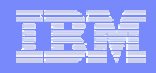

### FCP Multipathing

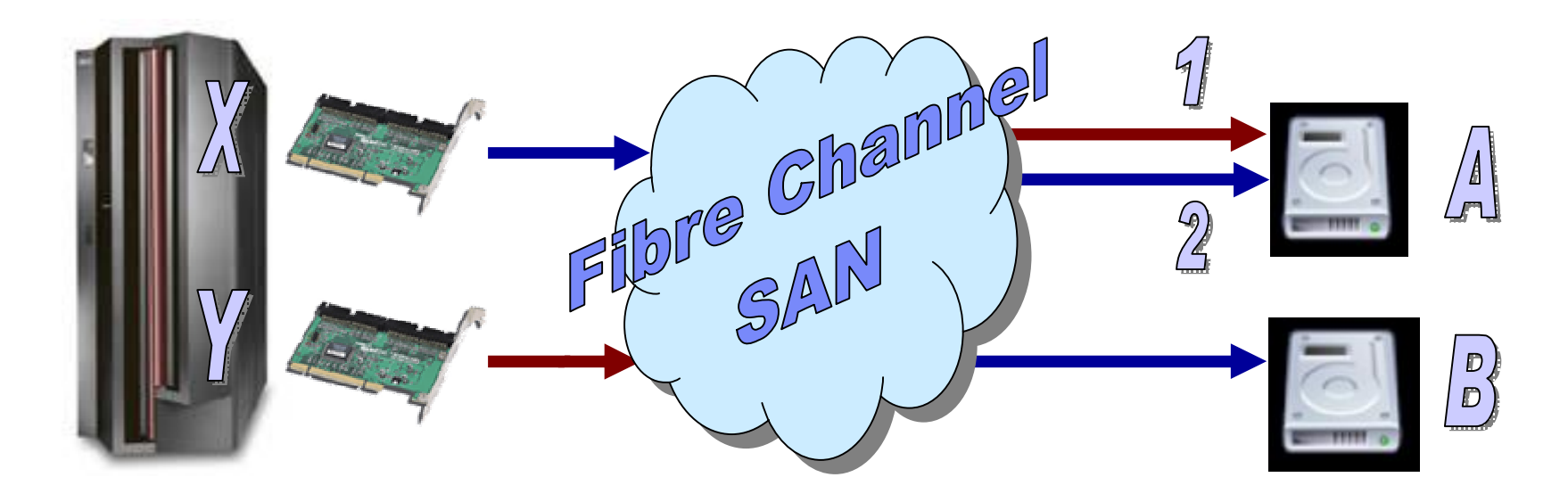

- o Failover on path-failure
- o Failback if recovered path is detected (retries)
- o Load balancing (use of multiple paths for concurrent I/Os according to assigned priorities)
- o Designed to cover all block devices

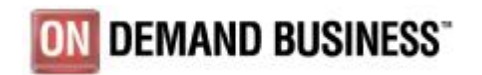

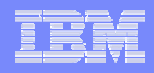

### FCP Multipathing – Devices

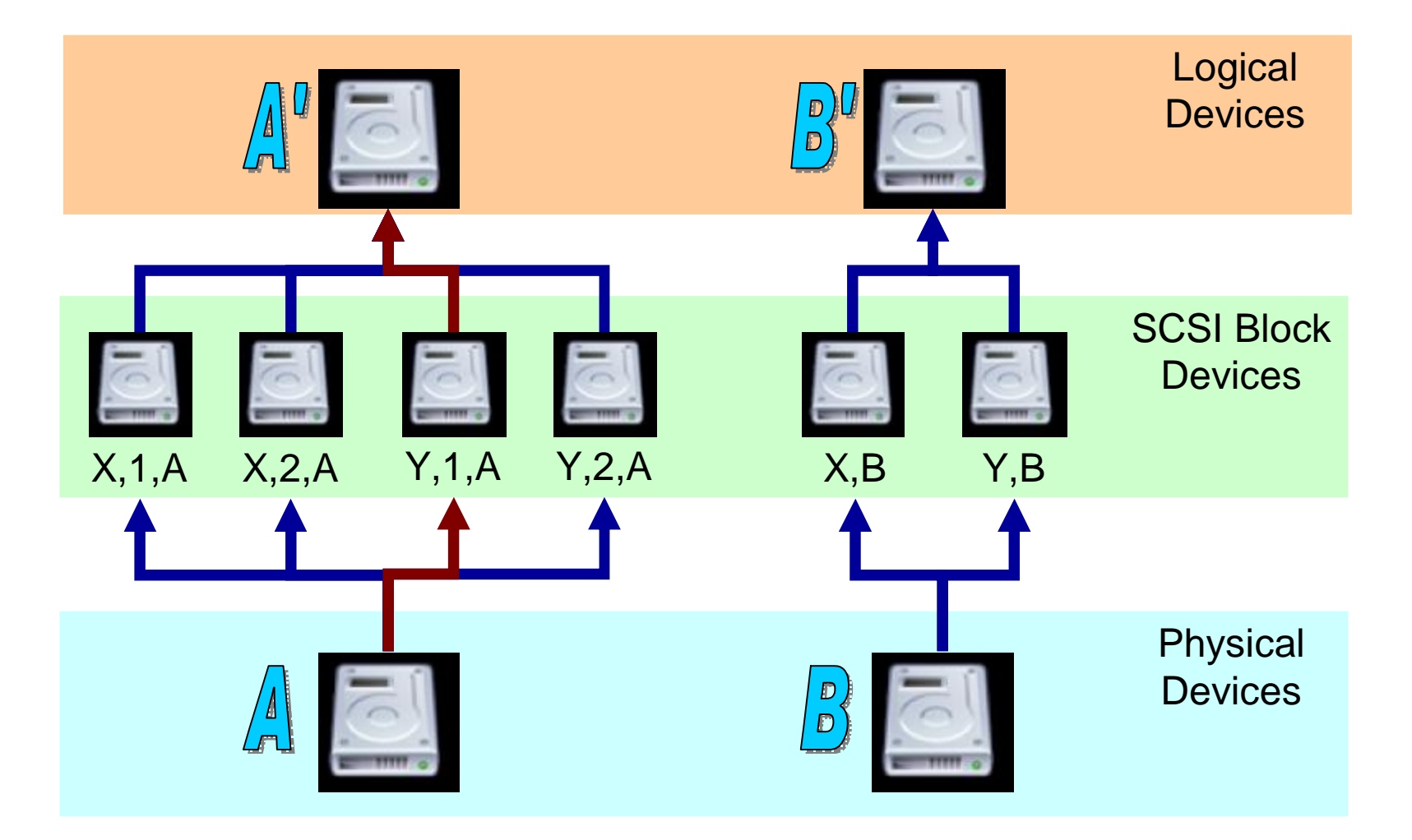

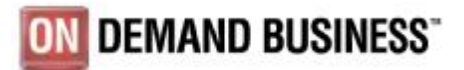

28 **Session L96** Contract Contract Contract Contract Contract Contract Contract Contract Contract Contract Contract Contract Contract Contract Contract Contract Contract Contract Contract Contract Contract Contract Contrac

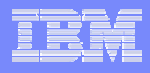

# FCP Multipathing – LVM

- o Notations
	- Physical volumes
	- Logical volumes
	- Volume groups
- o /etc/zfcp.conf
- o Only one path enabled by default
- o /proc/lvm/

### o Standard LVM commands

- pvcreate
- vgcreate
- vgdisplay
- lvcreate

### o Multipath LVM commands

- pvpath
- pvpathsave
- pvpathrestore

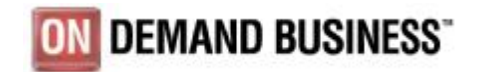

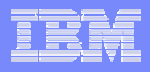

## FCP Multipathing – EVMS

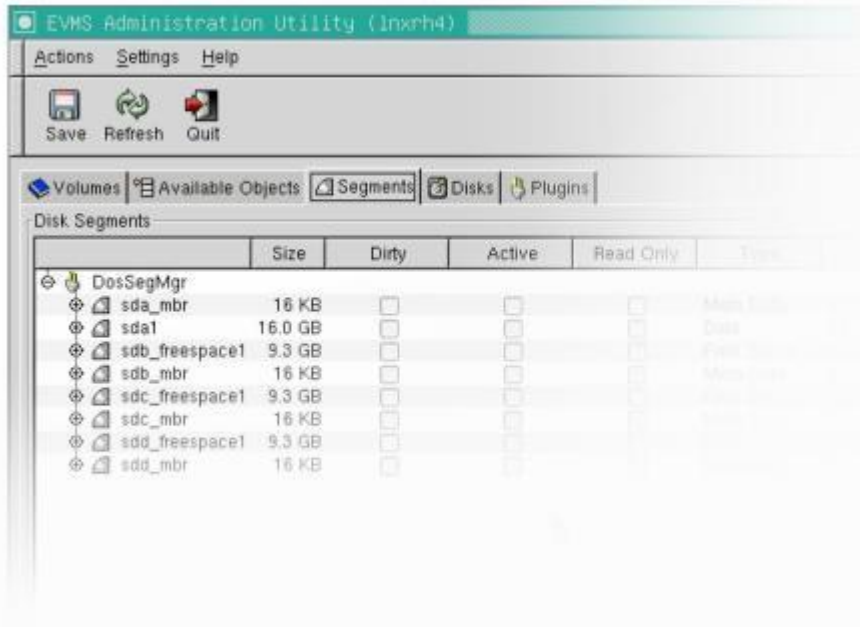

o Graphical EVMS

management tool

o Segment, segment

manager

- o Region and MD multipath region manager
- o MD Raid 0 Region

manager

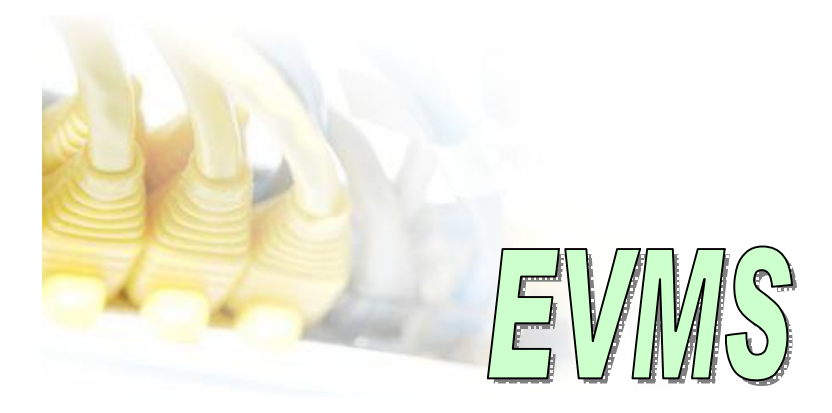

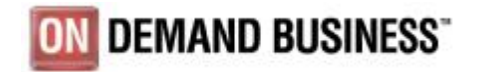

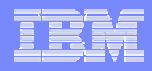

### FCP Multipathing – MD

- o No load balancing
- o Primary secondary path or actual path spare path
- o Attention: md subsystem is quite verbose
- o FCP mapping in modules.conf on ramdisk (single line!)
- o Create device nodes (mknod /dev/sda b 8 0)
- o Configure mdadm (/etc/mdadm.conf)
- o /etc/rc.d/rc.sysinit enabling on Linux startup

```
mdadm –C /dev/md1 –level=multipath –raid-device=2 /dev/sda1 /dev/sdd1
mdadm –C /dev/md2 –level=multipath –raid-device=2 /dev/sdb1 /dev/sde1
mdadm –C /dev/md3 –level=multipath –raid-device=2 /dev/sdc1 /dev/sdf1
mdadm –C /dev/md0 –level=raid0 –raid-devices=3 /dev/md1 /dev/md2 
 /dev/md3DEMAND BUSINESS
```
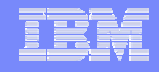

## Disk Usage – ECKD and SCSI Comparison

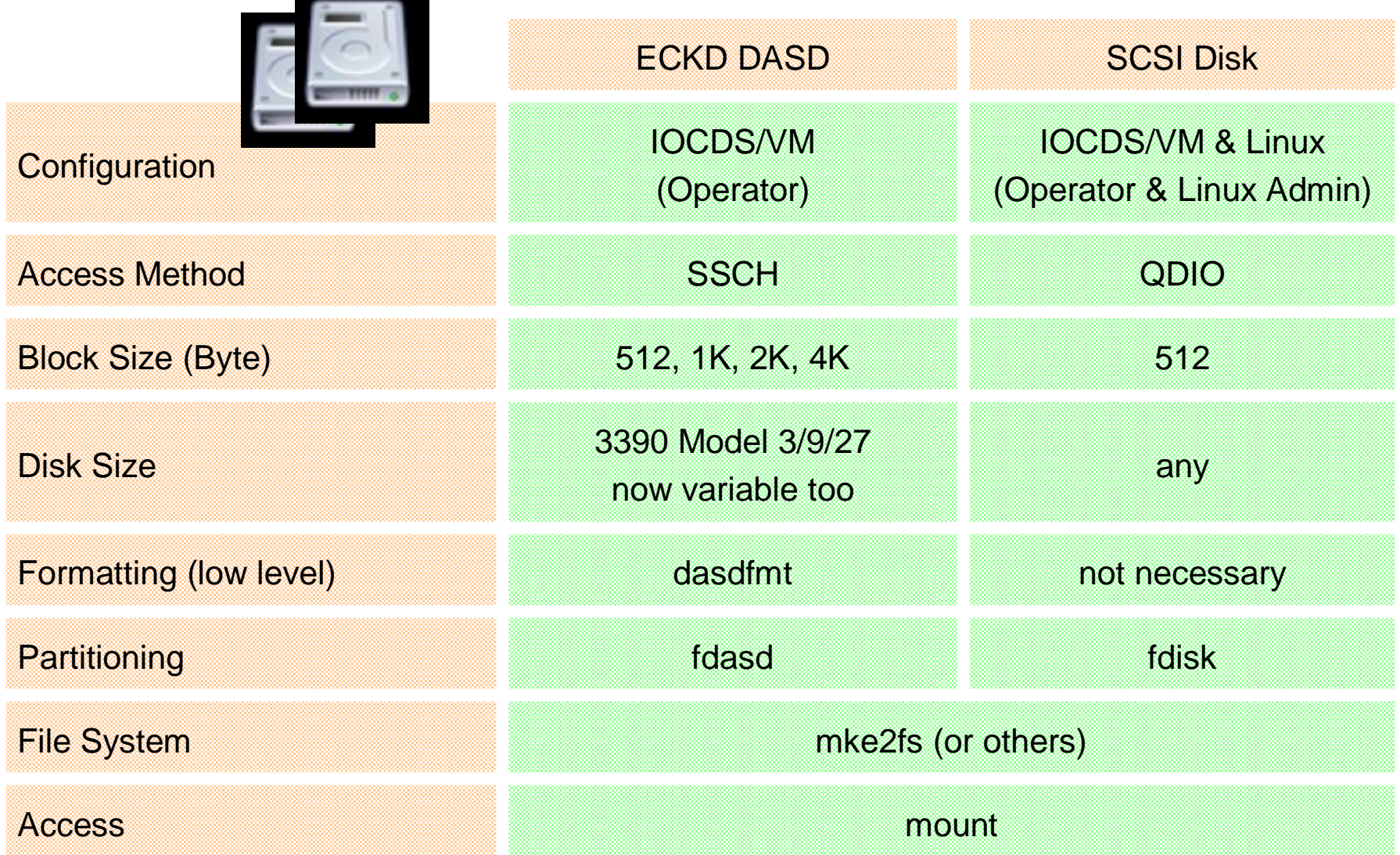

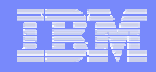

### FICON and FCP Performance

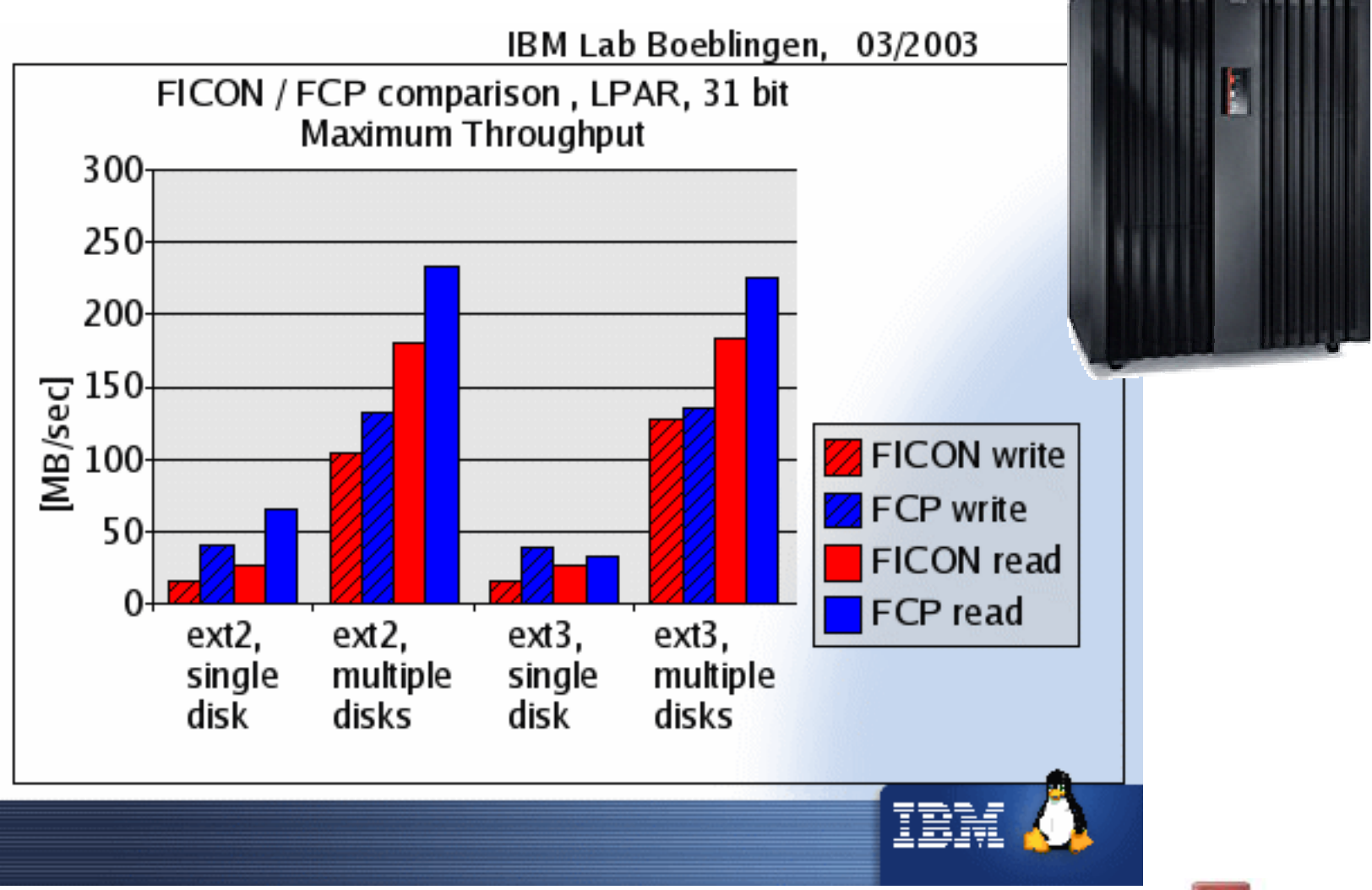

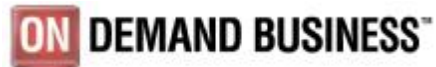

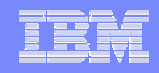

## OLTP Workload Informix – I/O Options

Informix database server, disk IIO options

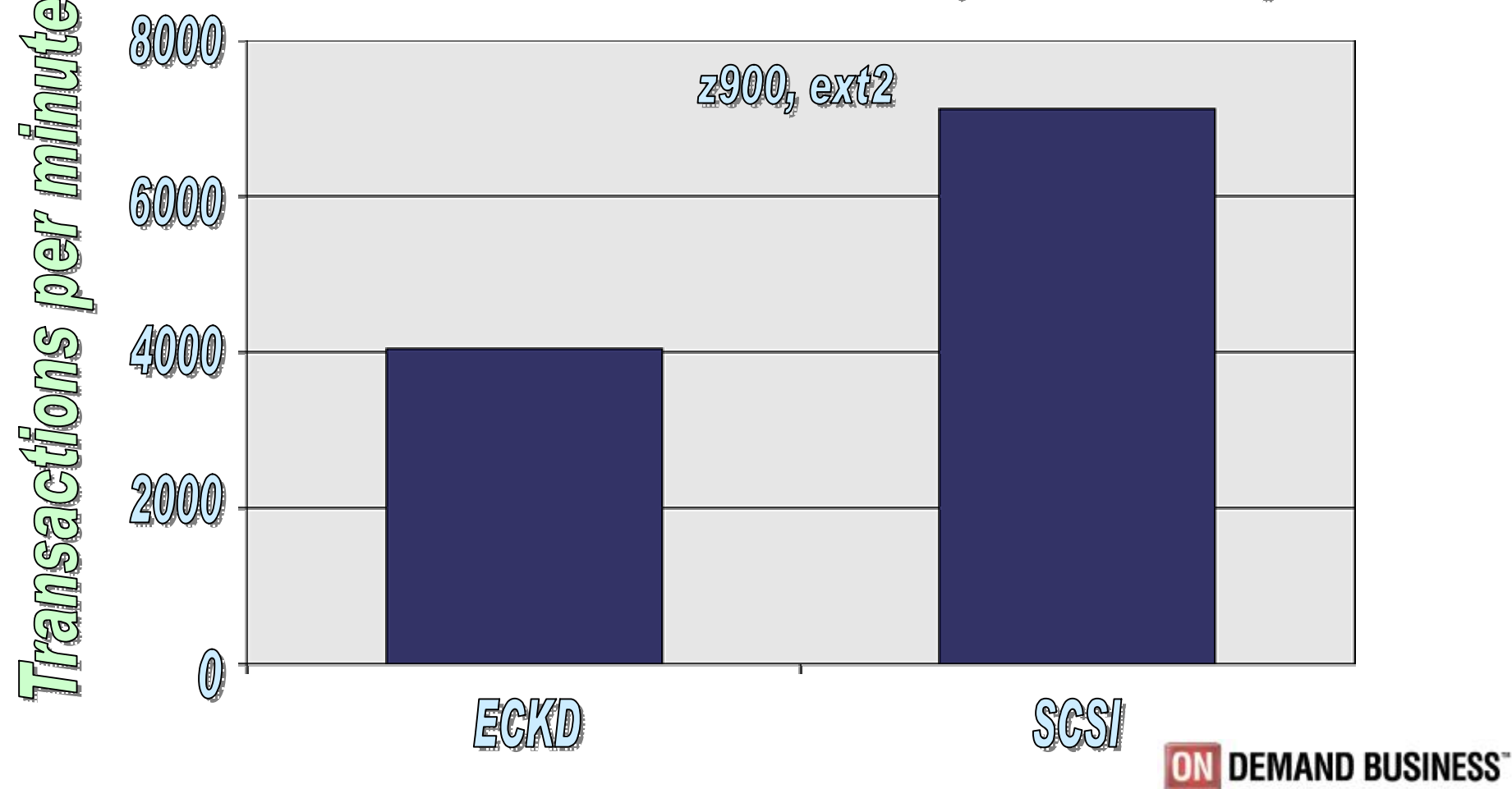

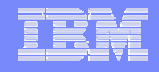

# FCP/SCSI Tape Support

- o Tape Devices:
	- IBM TotalStorage Enterprise Tape System 3590.
	- IBM TotalStorage Enterprise Tape Drive 3592.
	- IBM TotalStorage Enterprise Tape Library 3494.
	- IBM TotalStorage UltraScalable Tape Library 3582, 3583 and 3584 w/ Ultrium 2 Fibre Channel Tape Drives.

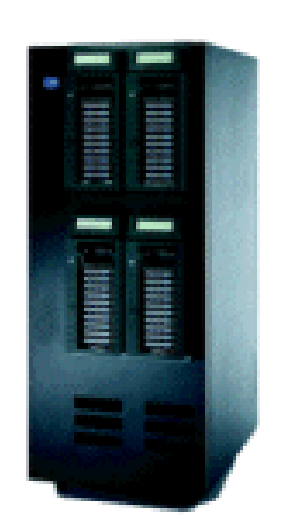

- o IBMtape and IBMtapeutil packages required
	- /lib/modules/*(Your system's kernel name)*/kernel/drivers/scsi/IBMtape.o
	- /usr/bin/IBMtapeconfig
	- /usr/bin/IBMtaped
	- /usr/bin/IBMtapeutil

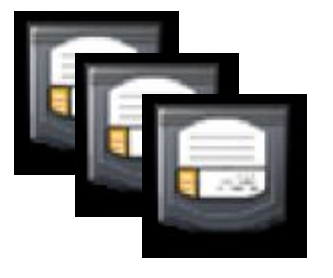

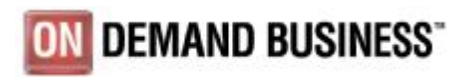

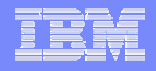

# FCP/SCSI Tape Support

o IBMtape special files (created by IBMtapeconfig):

- /dev/IBMtape0
- /dev/IBMtape0n
- /dev/IBMchanger0

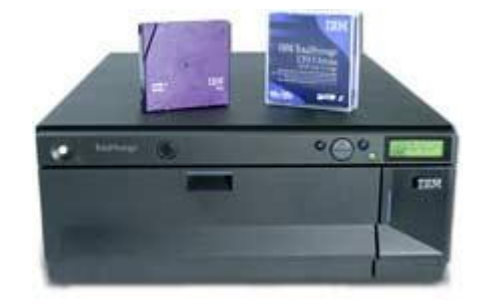

o Tape utility program (IBMtapeutil):

```
# Mount cartridge from slot 3
IBMtapeutil -f /dev/IBMchanger0 mount 3
```
**# Backup myfile.tar to tape IBMtapeutil -f /dev/IBMtape0 write -s myfile.tar**

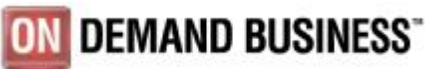

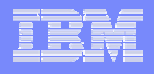

# Device Support - Summary

- o Devices (via switch)
	- IBM TotalStorage Enterprise Tape System 3590
	- IBM TotalStorage Enterprise Tape Drive 3592
	- IBM TotalStorage Enterprise Tape Library 3494
	- IBM TotalStorage Enterprise Storage Server Models 750, 800, F20, F10
	- IBM TotalStorage UltraScalable Tape Library 3582, 3583 and 3584 w/ Ultrium 2 Fibre Channel Tape Drives
- o Director/Switch Support
	- CISCO MDS 9000 Family (IBM 2062)
	- CNT (INRANGE) FC/9000 64-port, 128-port and 256-port models (IBM 2042)
	- McDATA Intrepid 6064 (IBM 2032) and 6140 (IBM 2032)
	- McDATA 3232 (IBM 2031-232)
	- McDATA Sphereon 4500 Fabric Switch (IBM 2031-224)
	- IBM total Storage SAN Switch 2109-M12, 2109-F16 and S16/S08
	- IBM 2108-G07 SAN Data Gateway (parallel SCSI connectivity to non-IBM storage)
	- McDATA ES-1000 Loop Switch (IBM 2031-L00) FCP-to-FC-AL Bridge
	- McDATA ED-5000 (IBM 2032-001)

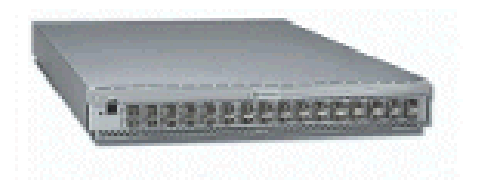

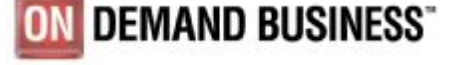

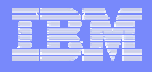

# SCSI IPL & SCSI Dump

- o SCSI IPL from FCP attached SCSI disks.
- o SCSI Dump to FCP attached SCSI disks (LPAR only).

**zSeries** S

- o Expand the world of open I/O attachments on zSeries from
	- pure data access to allow IPL and Dump support.
- o Enhances the setup to allow Linux on zSeries to run completely on SCSI disks - incl. IPL, Data access and Dump support.
- o New set of IPL parameters.
- o LPAR and z/VM guests supported.

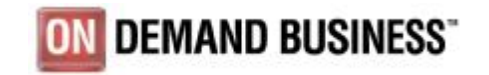

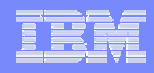

# SCSI IPL & SCSI Dump – Cont.

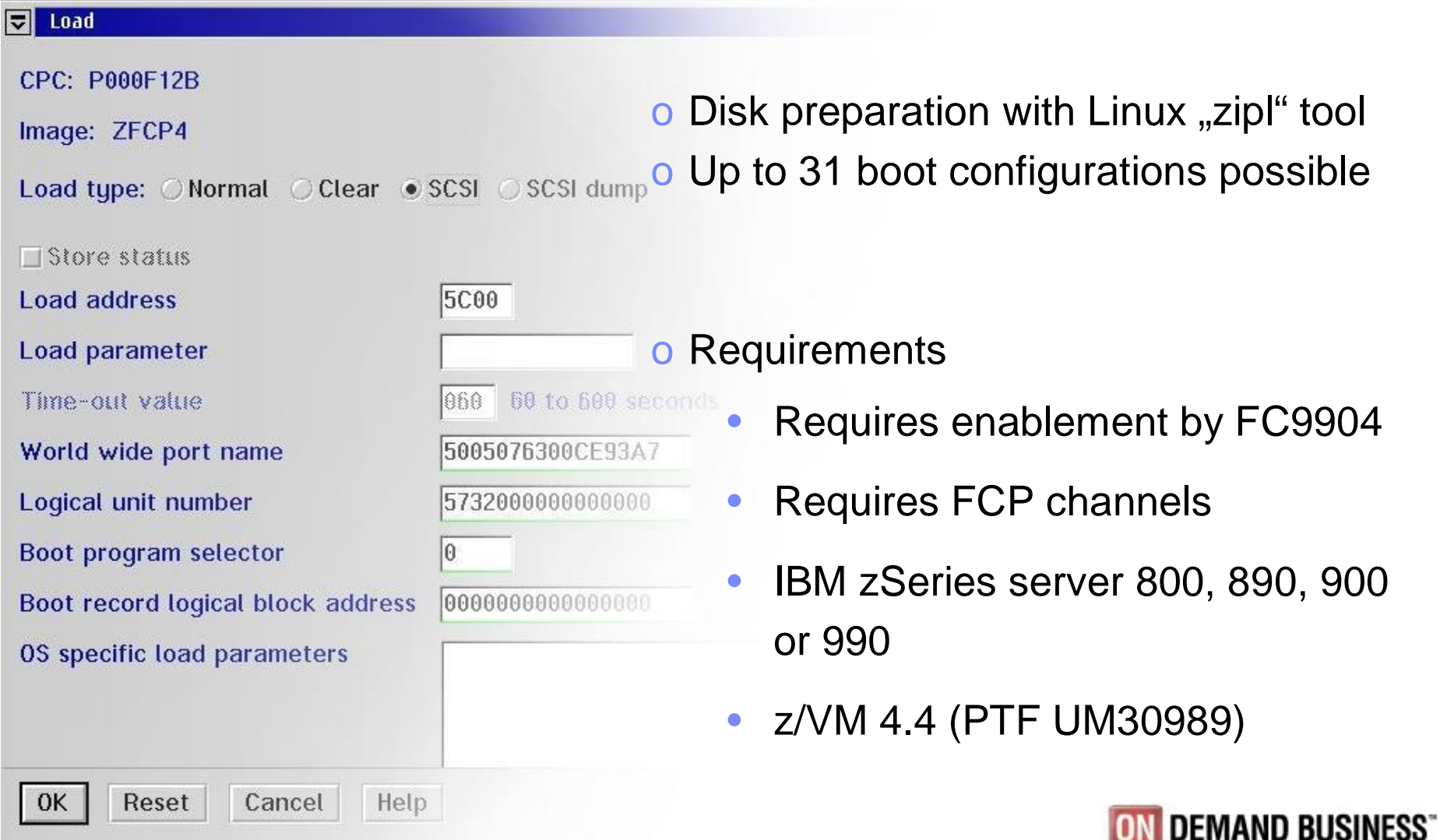

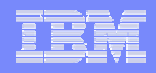

# FCP/SCSI on Linux For zSeries - Summary

- o FCP/SCSI support for IBM zSeries.
	- New FCP channel based on FICON / FICON Express cards.
	- FCP channel support in z/VM 4.3 and higher for Linux guests.
	- First FCP/SCSI exploitation for zSeries in SLES8 and RHEL3.
- o Integration of your zSeries into standard based FC SANs.
- o New device types.
- o Reduced emulation overhead in OS and ESS compared to ECKD due to native use of fixed block I/O.
- o Larger disks in comparison to ESCON/FICON.
- o Current restrictions:
	- Only switched fabric supported.
	- No LUN sharing or zoning on a single adapter  $\hat{a}$  use separate physical adapters.

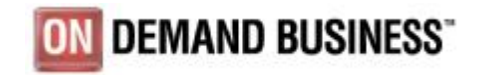

## Useful Links

- o I/O Connectivity on IBM zSeries mainframe servers
	- <http://www-1.ibm.com/servers/eserver/zseries/connectivity/#fcp>
- o Getting Started with zSeries Fibre Channel Protocol, IBM Redpaper
	- <http://www.redbooks.ibm.com/redpapers/pdfs/redp0205.pdf>
- o z/VM Version 4 Release 4
	- Version 4.4:<http://www.vm.ibm.com/zvm440/>
	- Version 5.1:<http://www.vm.ibm.com/zvm510/>
- o SUSE Linux Enterprise Server 8
	- <http://www.suse.de/de/business/products/server/sles/index.html>
- o Linux for zSeries and S/390
	- Kernel 2.4: [http://oss.software.ibm.com/linux390/june2003\\_recommended.shtml](http://oss.software.ibm.com/linux390/june2003_recommended.shtml)
	- Kernel 2.6: [http://oss.software.ibm.com/linux390/april2004\\_recommended.shtml](http://oss.software.ibm.com/linux390/april2004_recommended.shtml)
- o Linux Device Drivers and Installation Commands
	- Kernel 2.4:<http://oss.software.ibm.com/linux390/docu/lx24jun03dd02.pdf>
	- Kernel 2.6:<http://oss.software.ibm.com/linux390/docu/lx26apr04dd00.pdf>
- o IBM TotalStorage Tape Device Drivers Installation and User's Guide
	- <ftp://ftp.software.ibm.com/storage/devdrvr/Doc/>
- o ESS Fibre Channel Attachment White Paper
	- <http://www.storage.ibm.com/disk/ess/support/essfcwp.pdf>

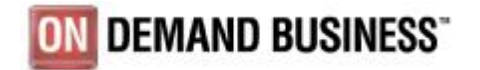

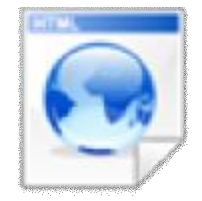

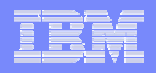

### SCSI over Fibre Channel Support for Linux on zSeries

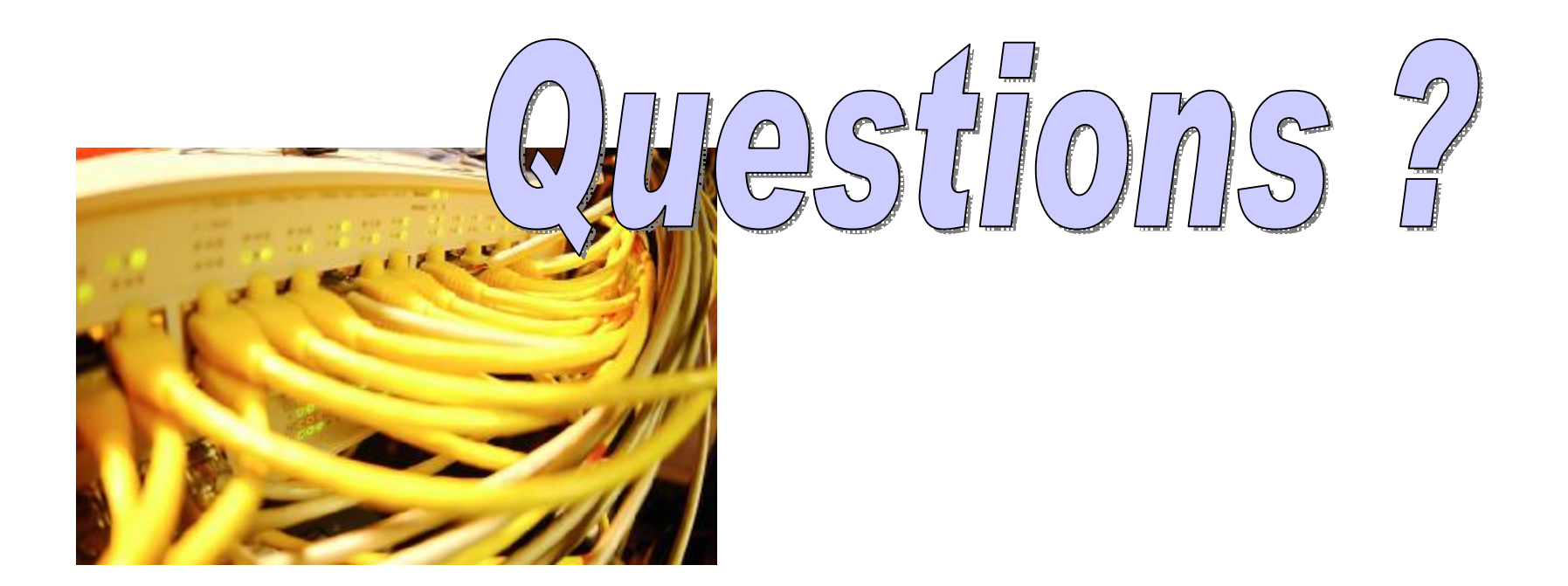

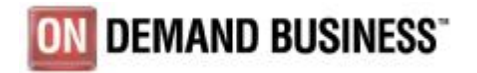

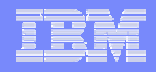

### **Trademarks**

#### o The following are trademarks of the International Business Machines Corporation in the United States and/or other countries.

• AIX, e-business logo, on-demand logo, IBM, IBM logo, OS/390, PR/SM, z900, z990, z800, z890, zSeries, S/390, z/OS, z/VM, FICON, ESCON

#### o **The following are trademarks or registered trademarks of other companies.**

- LINUX is a registered trademark of Linus Torvalds
- Penguin (Tux) complements of Larry Ewing
- Tivoli is a trademark of Tivoli Systems Inc.
- Java and all Java-related trademarks and logos are trademarks of Sun Microsystems, Inc., in the United States and other countries
- UNIX is a registered trademark of The Open Group in the United States and other countries.
- SMB, Microsoft, Windows are registered trademarks of Microsoft Corporation.
- o \* All other products may be trademarks or registered trademarks of their respective companies.
- o Notes:
	- Performance is in Internal Throughput Rate (ITR) ratio based on measurements and projections using standard IBM benchmarks in a controlled environment. The actual throughput that any user will experience will vary depending upon considerations such as the amount of multiprogramming in the user's job stream, the I/O configuration, the storage configuration, and the workload processed. Therefore, no assurance can be given that an individual user will achieve throughput improvements equivalent to the performance ratios stated here.
	- IBM hardware products are manufactured from new parts, or new and serviceable used parts. Regardless, our warranty terms apply.
	- All customer examples cited or described in this presentation are presented as illustrations of the manner in which some customers have used IBM products and the results they may have achieved.
	- Actual environmental costs and performance characteristics will vary depending on individual customer configurations and conditions.
	- This publication was produced in Germany. IBM may not offer the products, services or features discussed in this document in other countries, and the information may be subject to change without notice. Consult your local IBM business contact for information on the product or services available in your area.
	- All statements regarding IBM's future direction and intent are subject to change or withdrawal without notice, and represent goals and objectives only.
	- Information about non-IBM products is obtained from the manufacturers of those products or their published announcements. IBM has not tested those products and cannot confirm the performance, compatibility, or any other claims related to non-IBM products. Questions on the capabilities of non-IBM products should be addressed to the suppliers of those products.

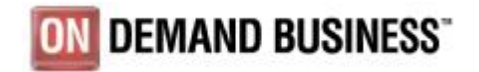